2024/05/06 05:54 1/2 Perspective Effects

## **Perspective Effects**

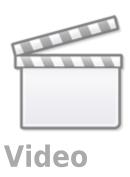

## Use the Fullscreen Button

Perspective effects can be obtained by using the "Z" Parameter in the "3D Parameters" Window. (Objects and Animation (O&A)/ Animation Tab/ 3D).

In the first part of the above video clip the Foreground and Background appear to move independently (or at different rates).

In the second part of the above video clip a third element is introduced - there is subtle movement of the clouds.

In O&A the only KeyFrames which contain any movement are the Keyframes for the Frame which is the Parent of all three elements in the construction.

The following illustration shows the Pan Z Settings for all elements.

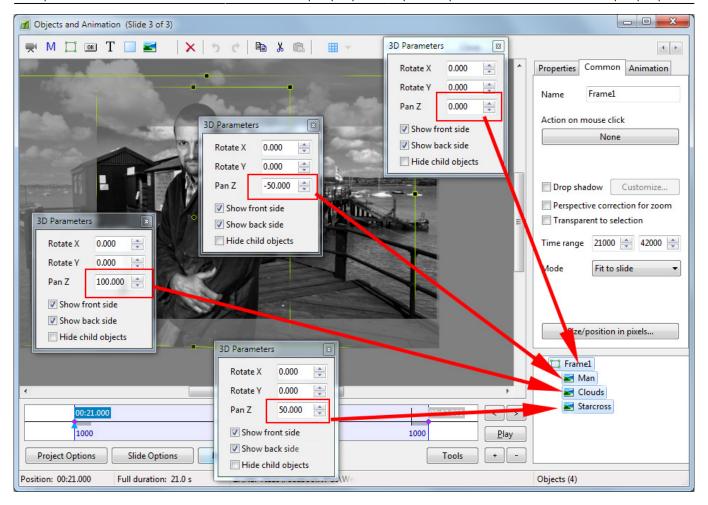

From:

https://docs.pteavstudio.com/ - PTE AV Studio

Permanent link:

https://docs.pteavstudio.com/en-us/9.0/techniques/perspective

Last update: 2022/12/18 11:20

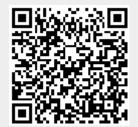